# **CInceHub** support

## Manual refund via OnceHub (collecting payments from Customers)

Last Modified on Oct 18, 2022

### $(i)$  Note:

This article only applies if you use our PayPal [integration](http://help.oncehub.com/help/payment-integration-throughout-the-booking-lifecycle) to collect payments from your Customers. If you have any questions on how we bill you as a OnceHub Customer, go to the [Account](http://help.oncehub.com/help/introduction-to-billing) billing article.

Our Payment [integration](http://help.oncehub.com/help/the-scheduleonce-connector-for-paypal) feature fully handles all payments throughout the booking lifecycle, including manual issuing of refunds.

The ability to refund Customers manually via OnceHub enables you to:

- Handle cancellations and reschedule requests initiated by the User, rather than by the Customer.
- Deal with cancellations initiated by the Customer outside of OnceHub. For example, you might want to issue a refund when your Customer has cancelled a meeting via email.

You can issue manual refunds within OnceHub for any paid transaction directly from the [Activity](http://help.oncehub.com/help/introduction-to-the-activity-stream) stream. Refunds issued via OnceHub are accessible in the Activity stream and in detailed [Revenue](http://help.oncehub.com/help/revenue-reports) reports.

#### $(i)$  Note:

In order to issue a refund via OnceHub, you must enable the manual [processing](http://help.oncehub.com/help/customizing-refund-settings) of refunds via OnceHub and ensure that the User making the refund has the permission to refund via OnceHub. A OnceHub administrator can manage the User permissions for their own profile and other Users' in the OnceHub [permissions](http://help.oncehub.com/help/scheduleonce-permissions-section) section in the User [profile](http://help.oncehub.com/help/introduction-to-my-profile).

In this article, you will learn **how to issue a manual refund via OnceHub**.

#### Requirements

To issue a refund via OnceHub, you must:

- Be the Owner or the Editor of the activity
- Have the [permission](http://help.oncehub.com/help/scheduleonce-permissions-section) to refund via OnceHub
- Enable the manual [processing](http://help.oncehub.com/help/customizing-refund-settings) of refunds via OnceHub

#### Refunding via OnceHub

To issue a refund via OnceHub:

1. Click on the Transaction from your Activity stream. In the **Details** pane, click **Process a refund** (Figure 1).

# **CInceHub** support

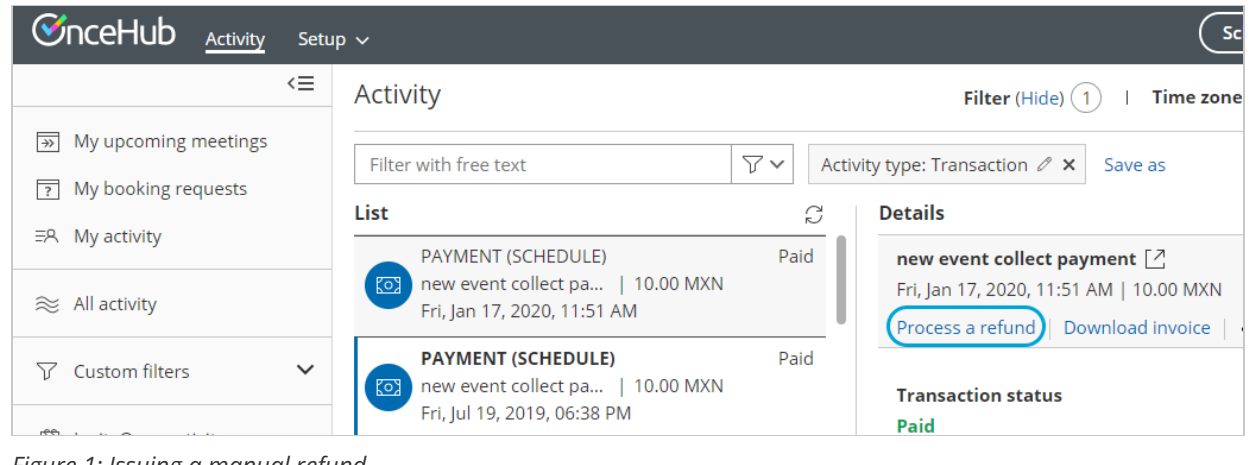

*Figure 1: Issuing a manual refund*

2. Enter the amount to refund and click **Refund**.

### **Note:**

The User can also issue a refund when initiating a cancellation or requesting reschedule for any Event type. Learn more about cancelling or requesting [reschedule](http://help.oncehub.com/help/user-action-cancel-request-to-reschedule-with-event-types) for any Event type

#### Refunding manually via PayPal

Refunds issued via PayPal are also captured in OnceHub via the PayPal API and are accessible in the Activity stream and in detailed [Revenue](http://help.oncehub.com/help/revenue-reports) reports, giving you full visibility of your refunds activity. We [recommend](http://help.oncehub.com/help/introduction-to-the-activity-stream) you refund through OnceHub rather than through PayPal, as with OnceHub a credit invoice is automatically issued and sent to your Customers in the default email notifications.